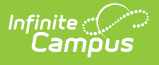

## **Ed-Fi v3.X - Discipline Actions Resource Preferences**

Last Modified on 03/11/2024 8:45 am CDT

## Tool Search: Ed-Fi Configuration

The Ed-Fi Configuration tool is used to establish Ed-Fi data resources.

State specific information: [Nebraska](http://kb.infinitecampus.com/#Ed-Fiv3.1-DisciplineActionsResourcePreferences-Nebraska)

The following describes how to set the resource preferences for the Discipline Actions resource. If the Configure or Edit buttons do not display, then the resource does not need to be mapped and the toggle button can be used to turn the resource on or off.

If a mapping is changed, a resync must be performed on the resource in order for the new mappings to send correctly.

Mappings listed below are for Core Ed-Fi. State specific mappings can be found by clicking the appropriate state link at the top of the page.

- 1. The filter option at the top of the section can be used to filter by Behavior Resolution Type, State Code, and/or Owner. The various filter fields determine which information displays. The Fill options can be used to fill the Ed-Fi Code fields.
- 2. Select the appropriate **Ed-Fi Code** for the Behavior Resolution Type Descriptors.

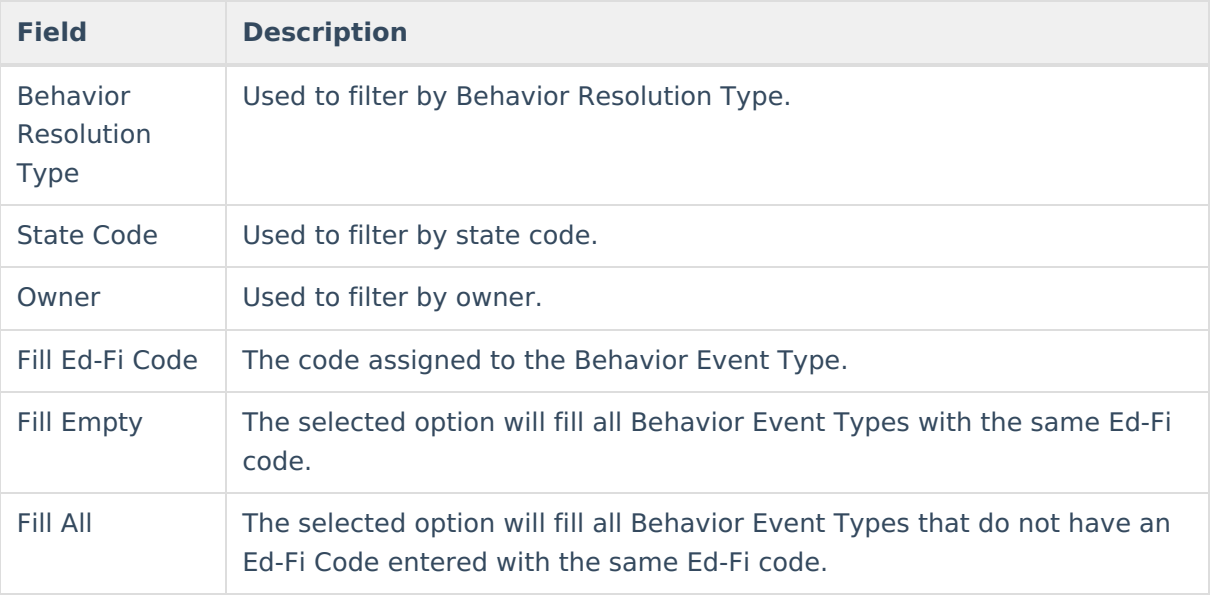

Any item not mapped will not report to Ed-Fi.

## **Behavior Resolution Type**

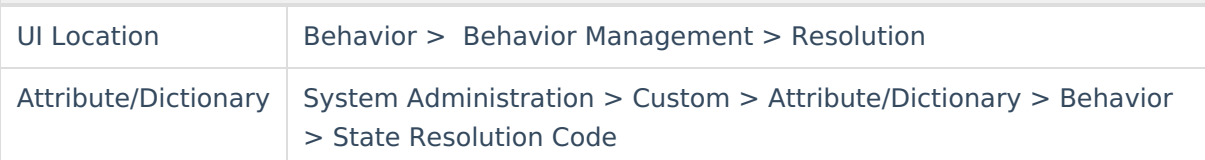

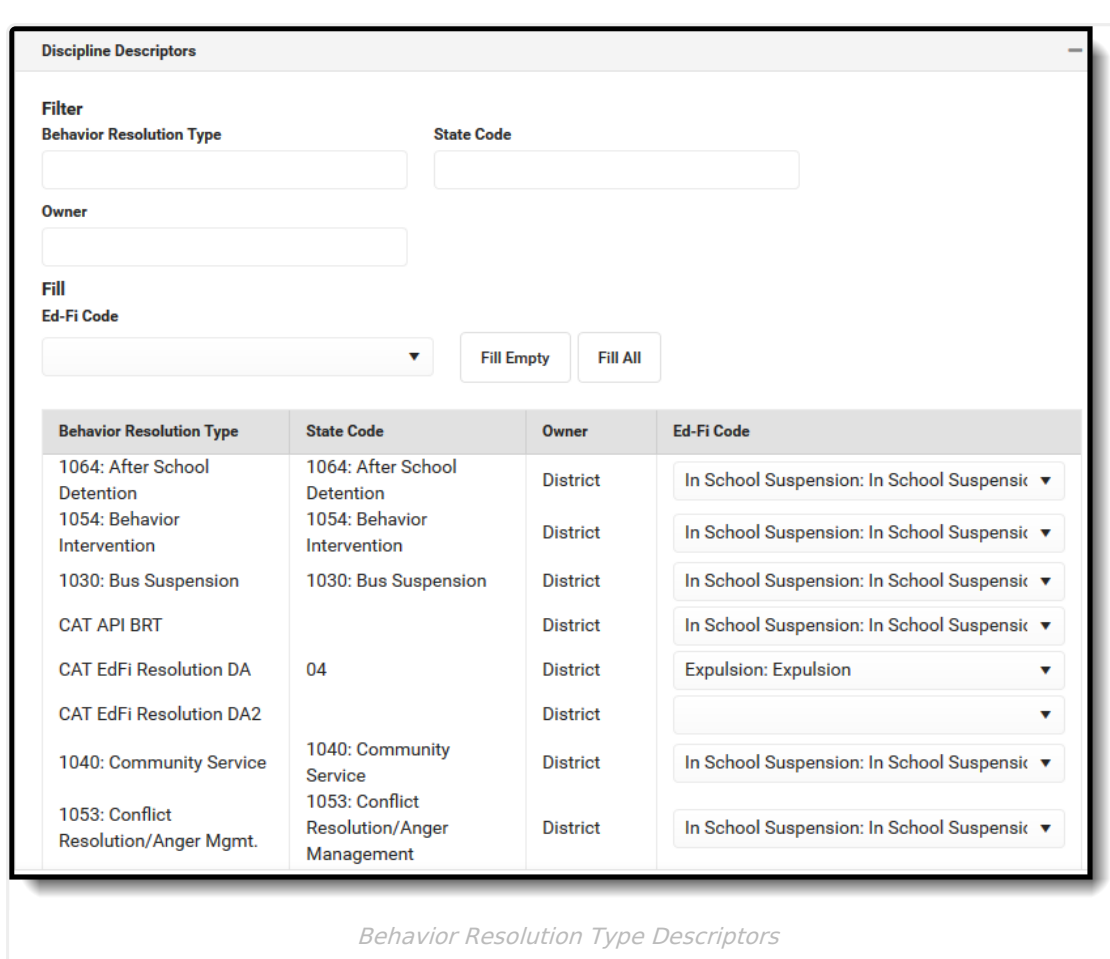

Infinite<br>Campus

3. Select the appropriate values for Received Education Services During Expulsion that indicate that this field should report as True in Ed-Fi.

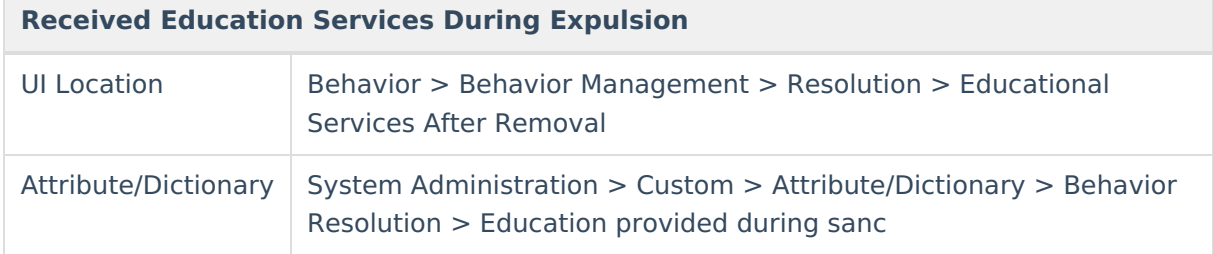

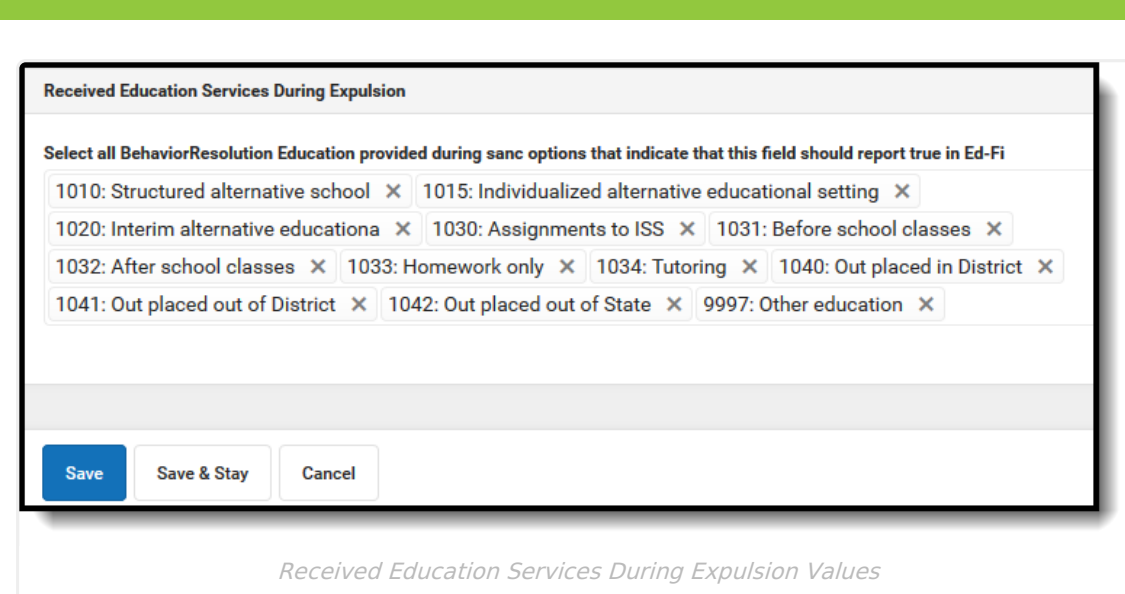

4. Click **Save.**

Infinite c

## **Nebraska**

The following describes how to set additional resource preferences for the Discipline Actions resource in Nebraska. If the Configure or Edit buttons do not display, then the resource does not need to be mapped and the toggle button can be used to turn the resource on or off.

If a mapping is changed, a resync must be performed on the resource in order for the new mappings to send correctly.

1. Select the appropriate **Ed-Fi Code** for the Unilateral Removal Descriptors.

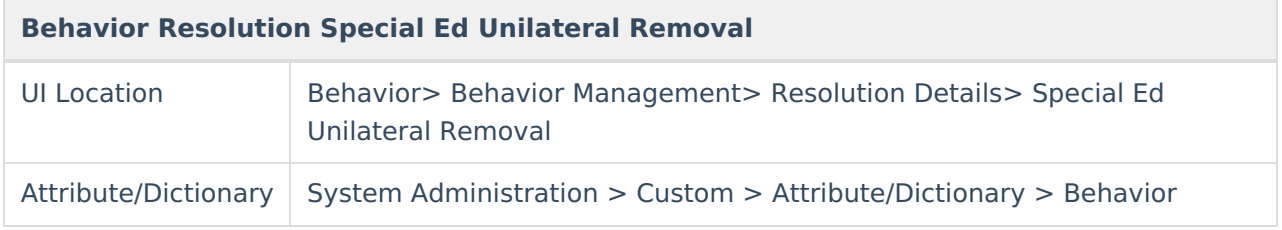

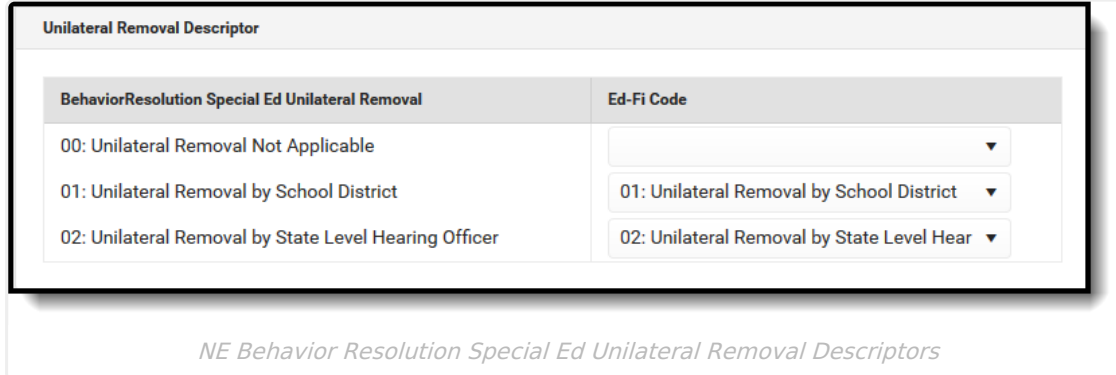